# **Micro Focus Security ArcSight ESM**

Software Version: 7.0 Patch 1

### **Checklist: Installing and Configuring ESM with Distributed Correlation**

Document Release Date: August 16, 2018 Software Release Date: August 16, 2018

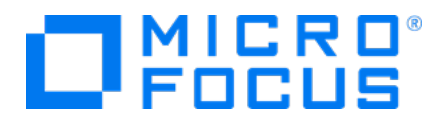

### **Legal Notices**

#### **Warranty**

The only warranties for products and services of Micro Focus and its affiliates and licensors ("Micro Focus") are set forth in the express warranty statements accompanying such products and services. Nothing herein should be construed as constituting an additional warranty. Micro Focus shall not be liable for technical or editorial errors or omissions contained herein. The information contained herein is subject to change without notice.

#### **Restricted Rights Legend**

Confidential computer software. Except as specifically indicated otherwise, a valid license from Micro Focus is required for possession, use or copying. Consistent with FAR 12.211 and 12.212, Commercial Computer Software, Computer Software Documentation, and Technical Data for Commercial Items are licensed to the U.S. Government under vendor's standard commercial license.

#### **Copyright Notice**

© Copyright 2001-2018 Micro Focus or one of its affiliates.

#### **Trademark Notices**

Adobe™ is a trademark of Adobe Systems Incorporated.

Microsoft® and Windows® are U.S. registered trademarks of Microsoft Corporation.

UNIX® is a registered trademark of The Open Group.

### **Support**

#### **Contact Information**

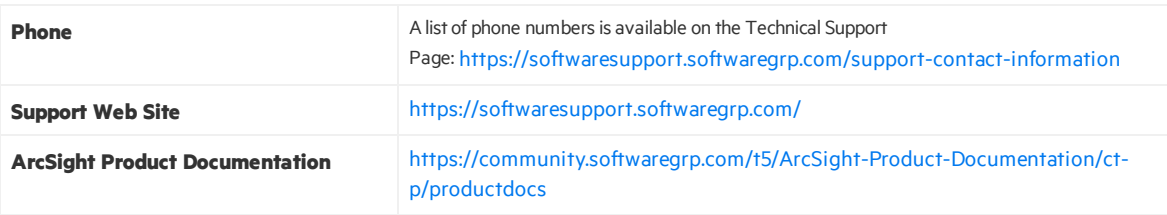

### **Contents**

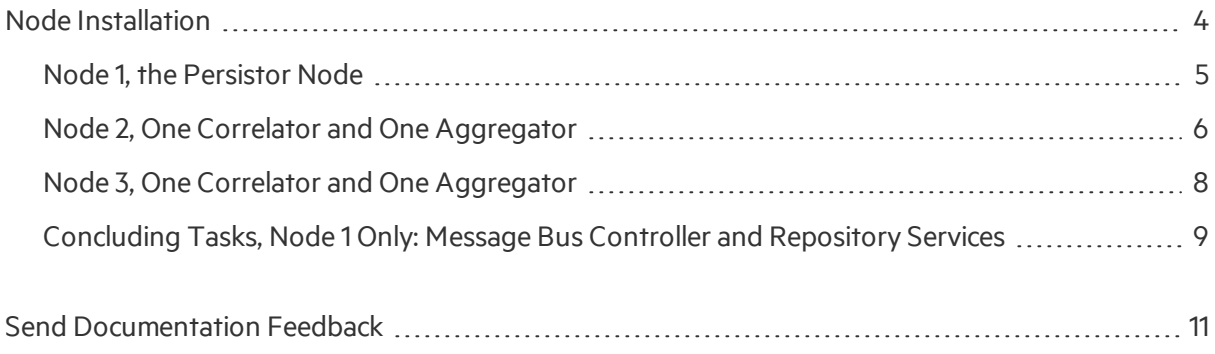

## <span id="page-3-0"></span>Node Installation

This document applies to the installation of ESM with Distributed Correlation, containing a cluster of nodes.

#### **Purpose:**

The purpose of this document is to aid you in tracking the progress of your installation and configuration tasks at a high level. This document does not provide details. You are expected to refer to the main user's guides for specific steps and command syntax as needed.

The example usesthe most basic cluster, called **Small Configuration** in the installation guide. Feel free to expand based on your needs.

#### **Requirements:**

You must have planned your cluster environment and completed all system prerequisites as documented. You will need:

- <sup>l</sup> *ESM Installation Guide*
- <sup>l</sup> *ESM Administrator's Guide*

#### **Scenarios:**

This checklist assumes a basic distributed correlation cluster consisting of **3** nodes:

- **Node 1:** Is the persistor (Manager is installed here) node. It contains one message bus control, and one repository service.
- **Node 2:** Contains one correlator, one aggregator, one message bus control, one message bus data, and one repository service.
- **Node 3:** Contains one correlator, one aggregator, one message bus control, one message bus data, and one repository service.

### <span id="page-4-0"></span>Node 1, the Persistor Node

#### **Node 1 Tasks**

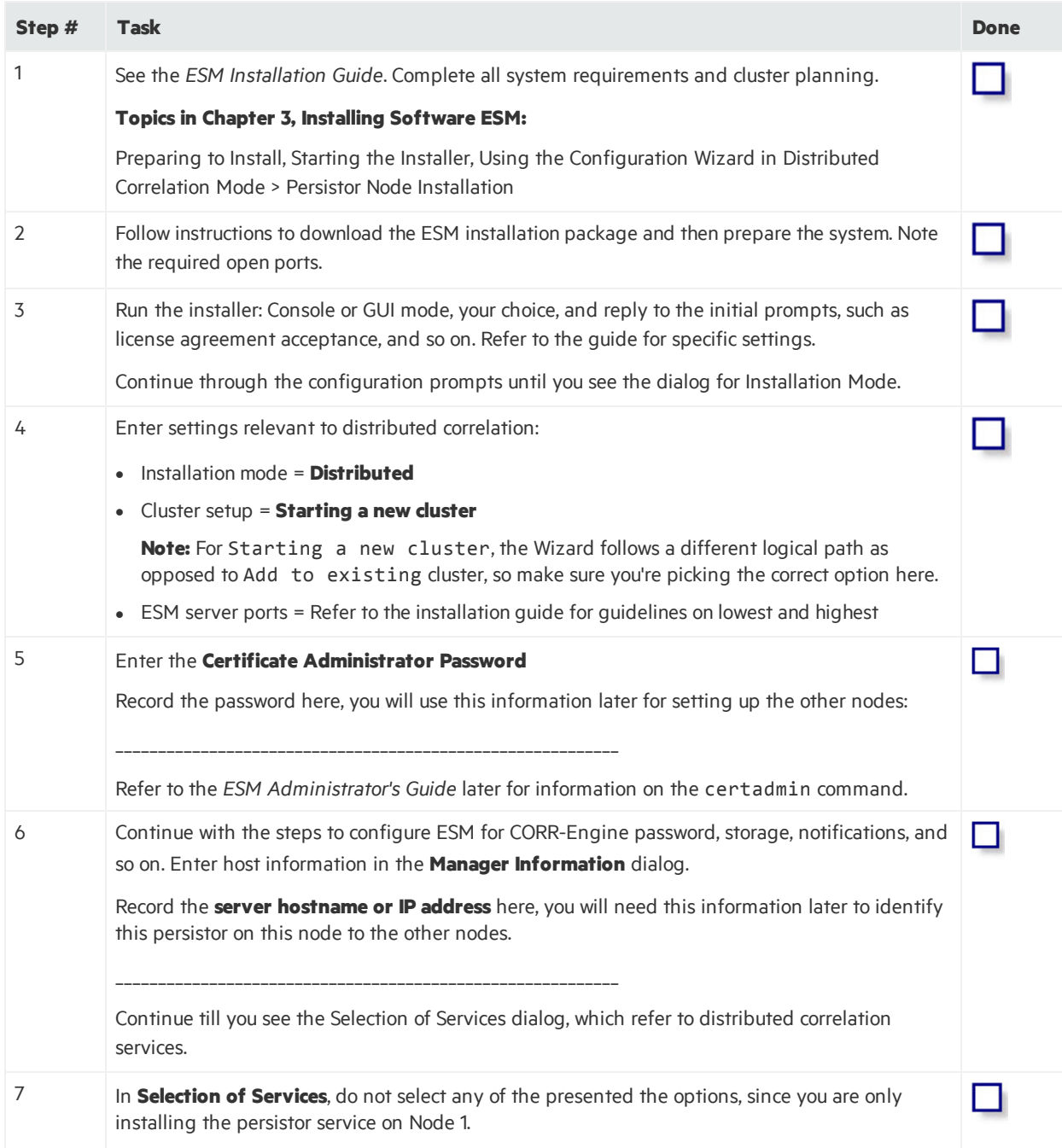

#### **Node 1 Tasks, continued**

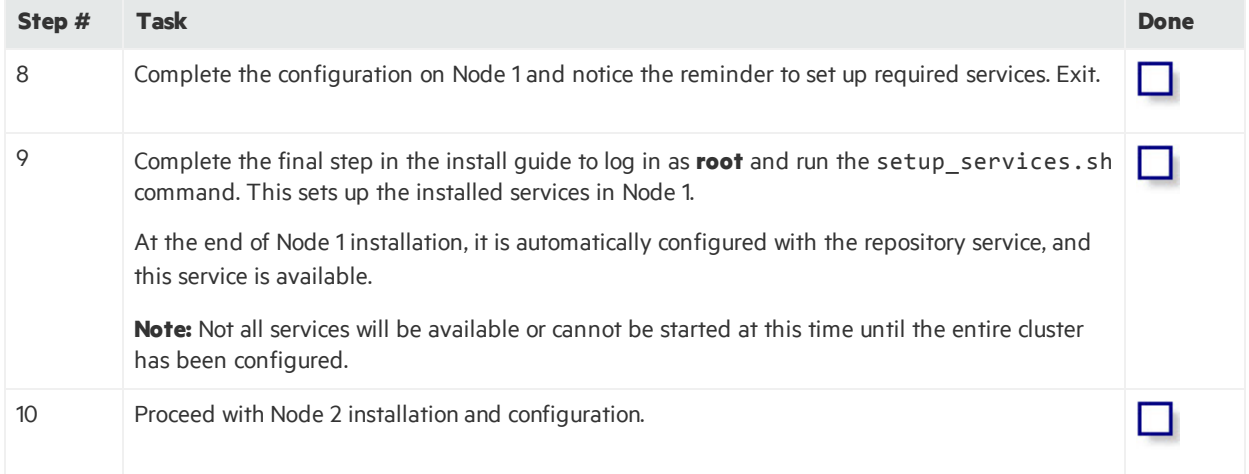

### <span id="page-5-0"></span>Node 2, One Correlator and One Aggregator

The message bus and repository service on this node are installed later as part of Concluding Tasks.

#### **Node 2 Tasks**

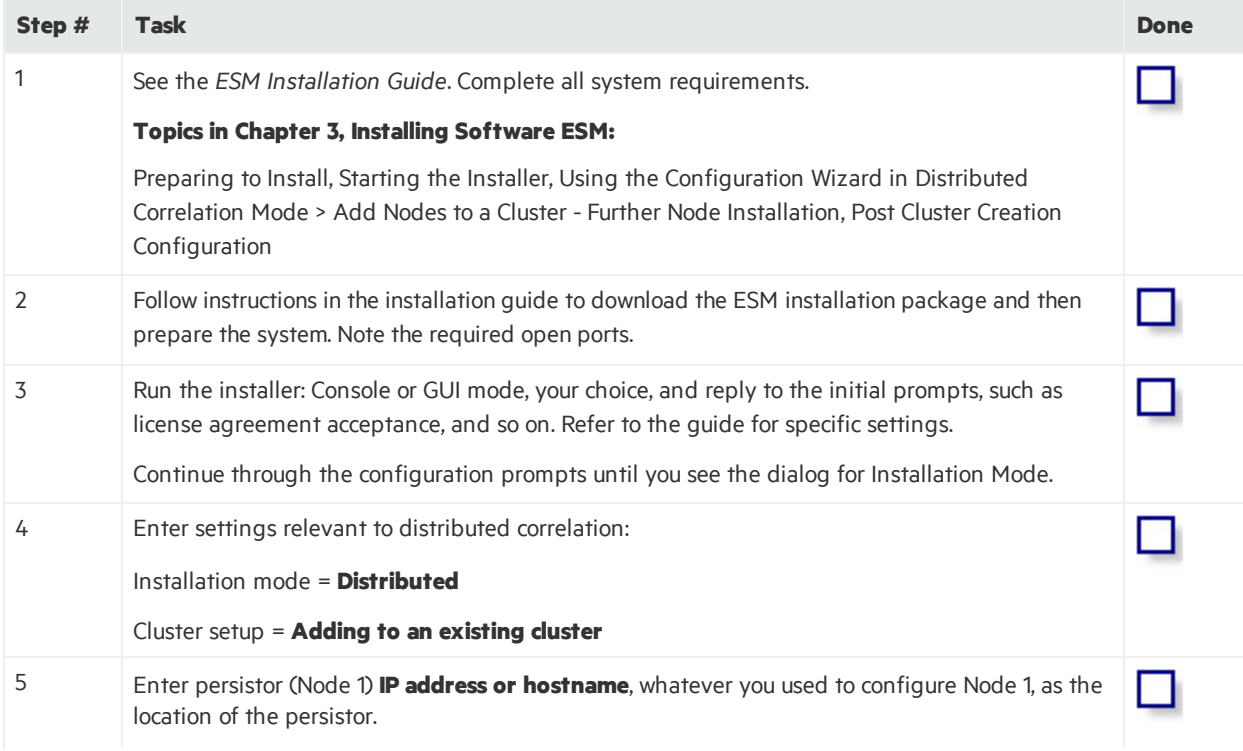

#### **Node 2 Tasks, continued**

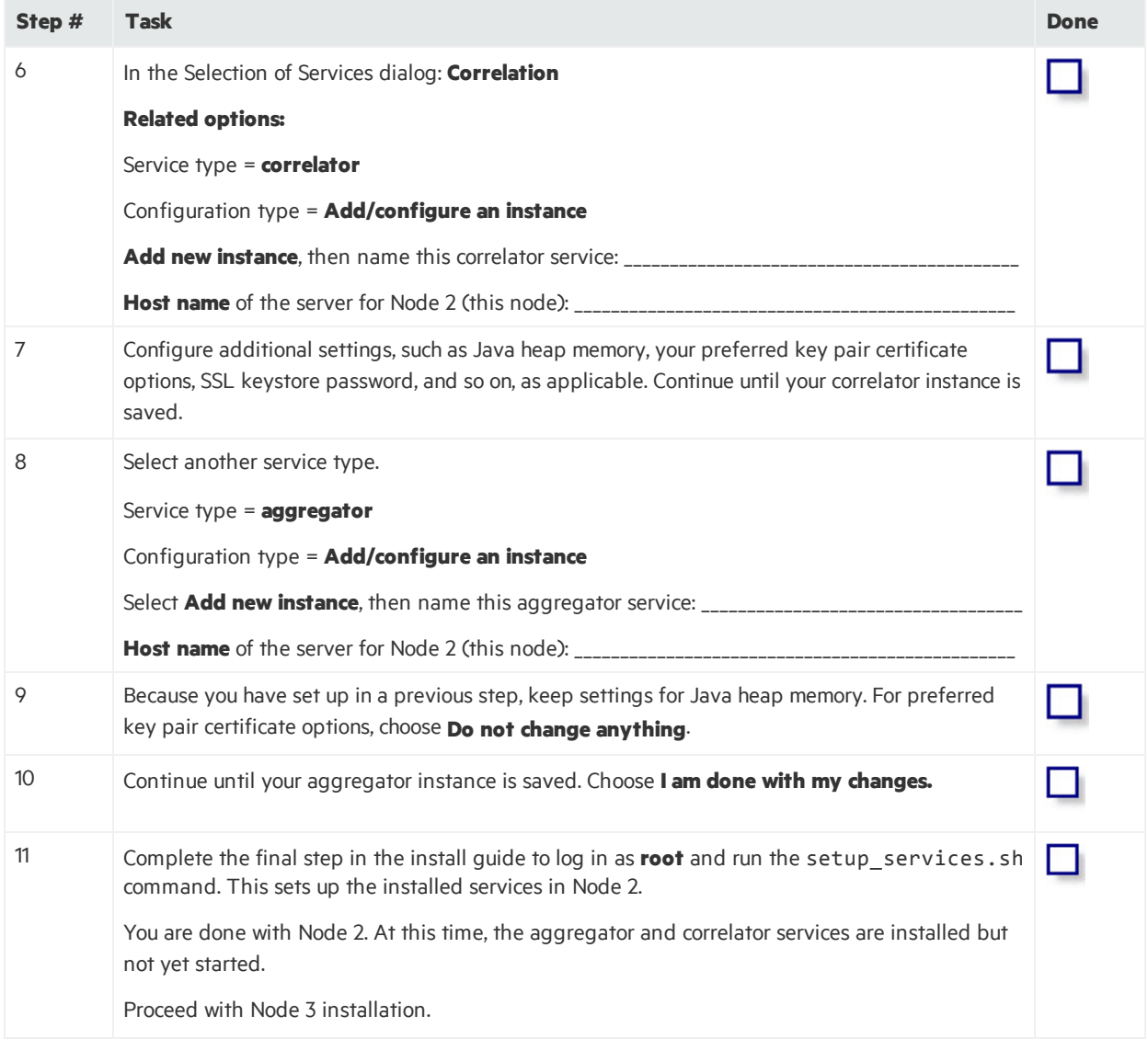

### <span id="page-7-0"></span>Node 3, One Correlator and One Aggregator

The message bus and repository service on this node are installed later as part of Concluding Tasks.

#### **Node 3 Tasks**

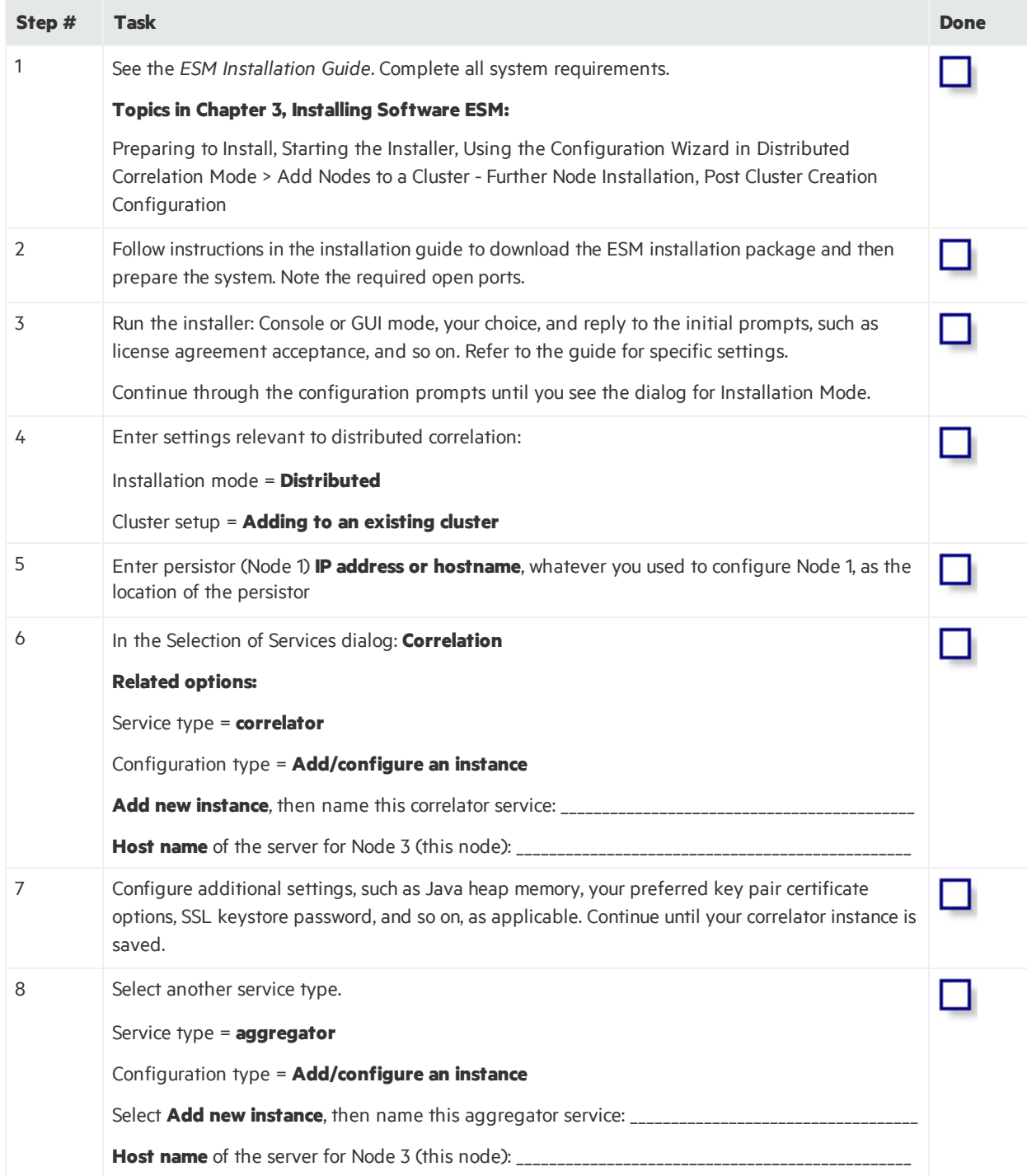

#### **Node 3 Tasks, continued**

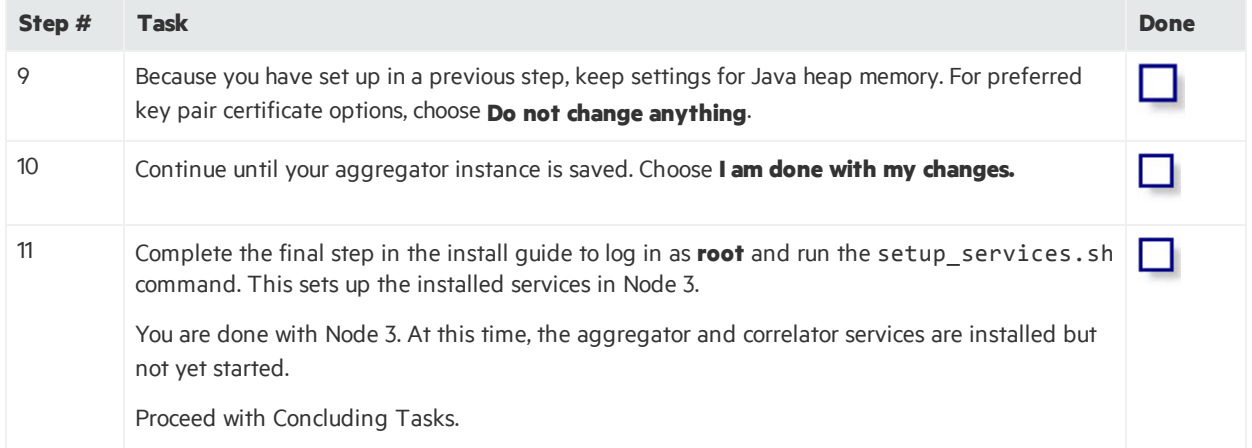

### <span id="page-8-0"></span>Concluding Tasks, Node 1 Only: Message Bus Controller and Repository Services

At this stage, you should now be able to see the configured services in all the nodes in the cluster with the arcsight\_services status command. Refer to the *Administrator's Guide* for details on this command.

You perform the remaining configurations from the persistor node (Node 1), which are then applied to the entire cluster.

#### **Concluding tasks in Node 1**

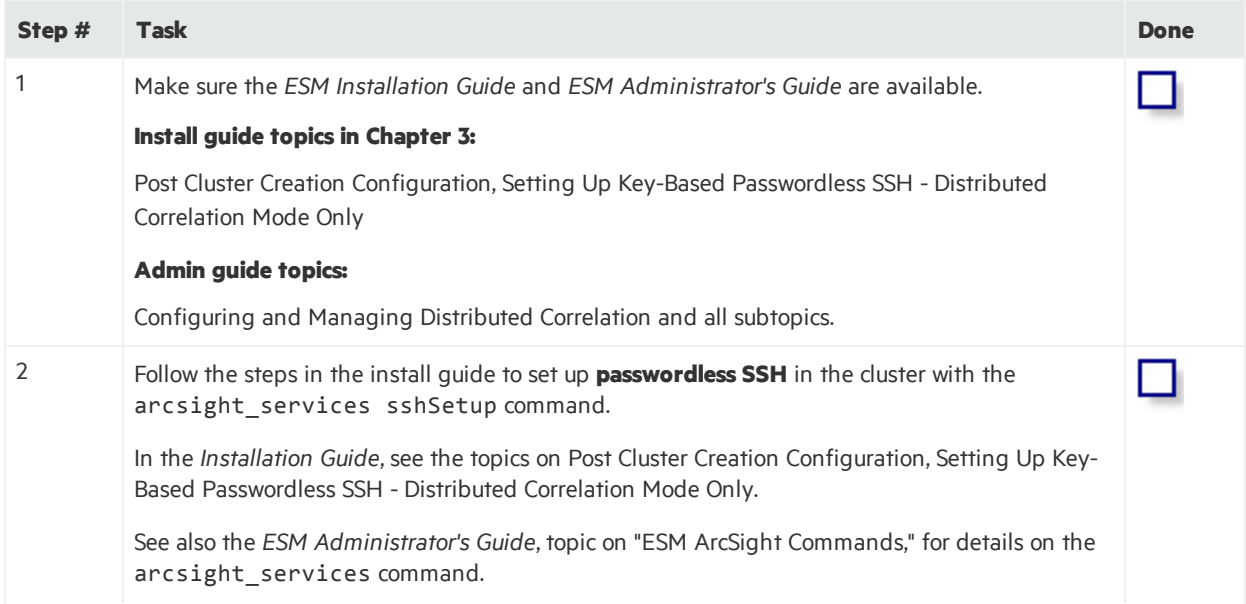

#### **Concluding tasks in Node 1, continued**

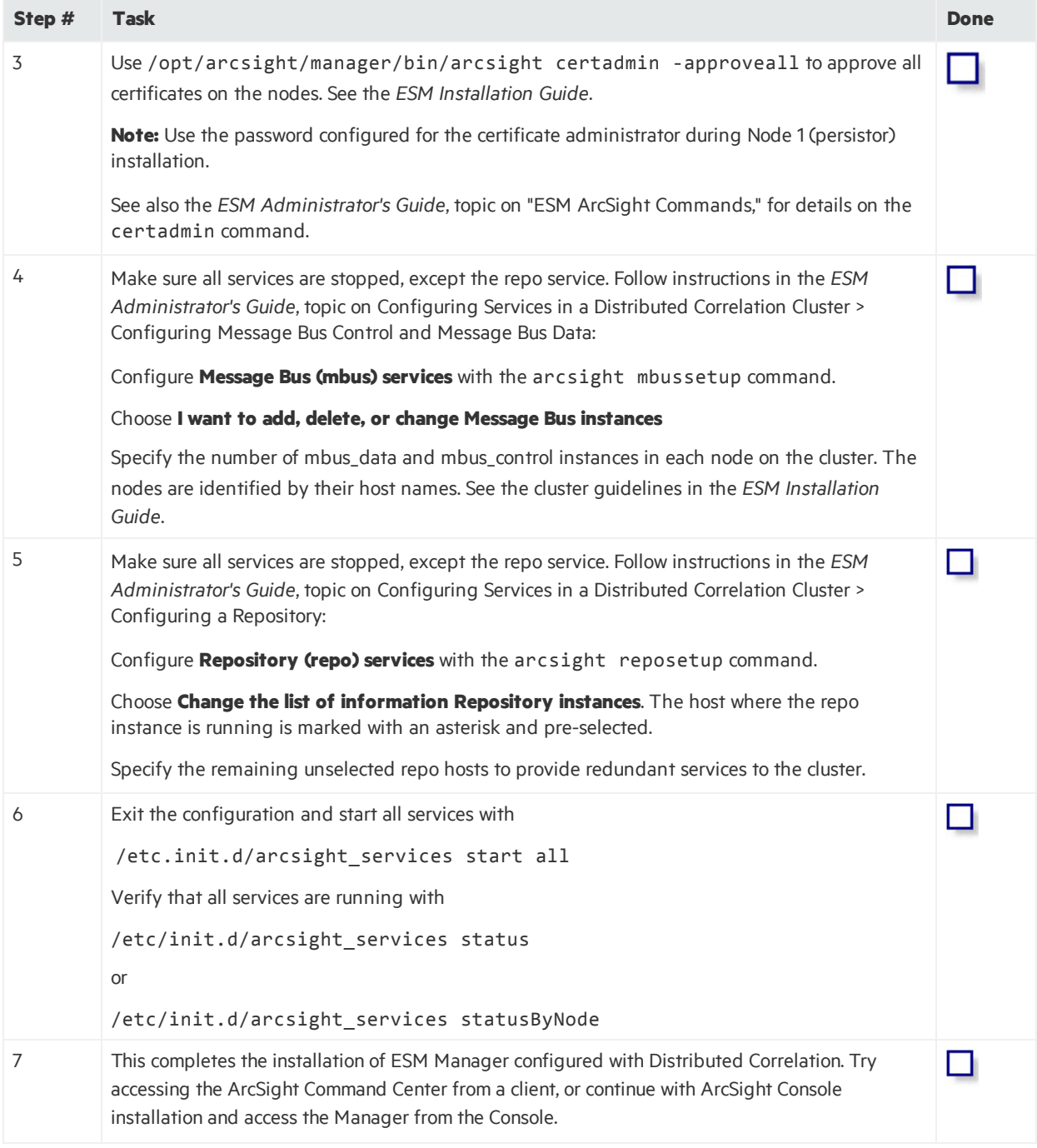

# <span id="page-10-0"></span>Send Documentation Feedback

If you have comments about this document, you can contact the [documentation](mailto:arcsight_doc@microfocus.com ?subject=Feedback on ESM Checklist: Installing and Configuring ESM with Distributed Correlation (7.0 Patch 1)) team by email. If an email client is configured on this computer, click the link above and an email window opens with the following information in the subject line:

#### **Feedback on Checklist: Installing and Configuring ESM with Distributed Correlation (ESM 7.0 Patch 1)**

Just add your feedback to the email and click send.

If no email client is available, copy the information above to a new message in a web mail client, and send your feedback to arcsight\_doc@microfocus.com .

We appreciate your feedback!